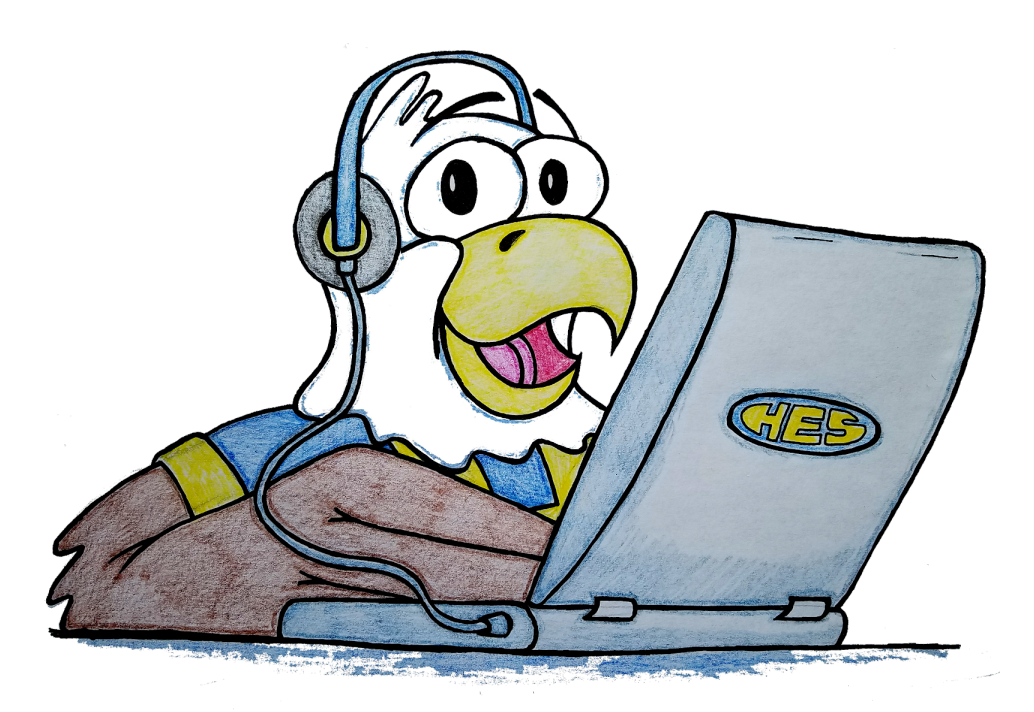

# Hutchison's Technology Manual for Families

This manual is available in other languages. Please call the office to ask for a different language.

[Este manual está disponible en otros idiomas.](https://docs.google.com/document/d/1mCQHLCi2phtv85VFP7h-qedjFQBshAA_JiPnOnGMuwY/edit?usp=sharing)

Llame a la oficina 703-925-8300 para solicitar otro idioma.

Hutchison Elementary School 13209 Parcher Avenue Herndon, VA 20170

703-925-8300

# Table of Contents

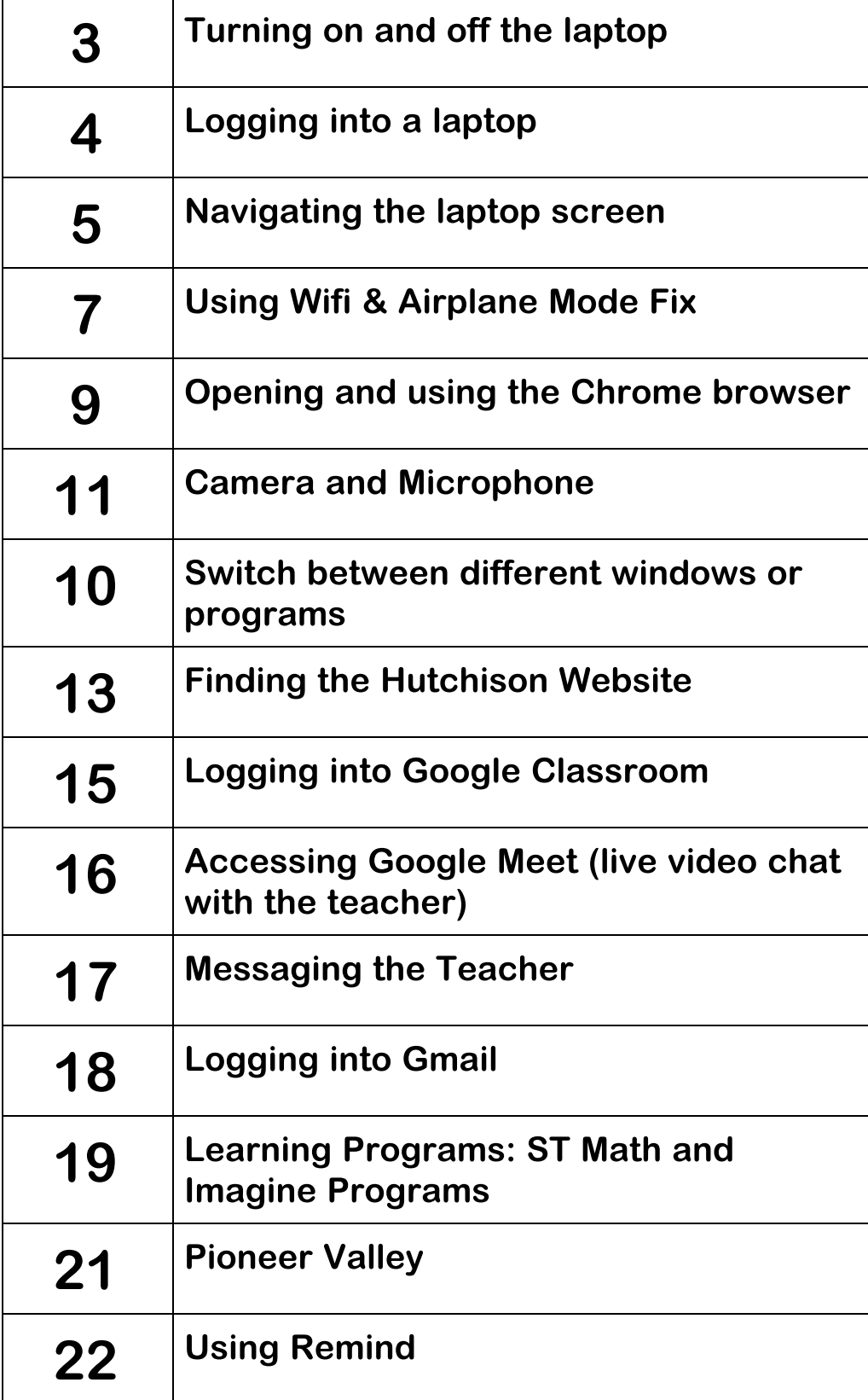

# Intro to Laptops

#### Turning Your Computer On and Off

### TURN ON THE COMPUTER

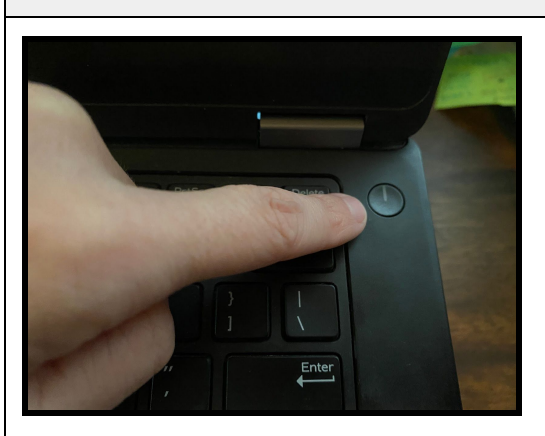

- 1. Plug in your power cord to the back of the laptop and into the wall
- 2. Push the power button. The light will turn on
- 3. Wait for the computer to turn on

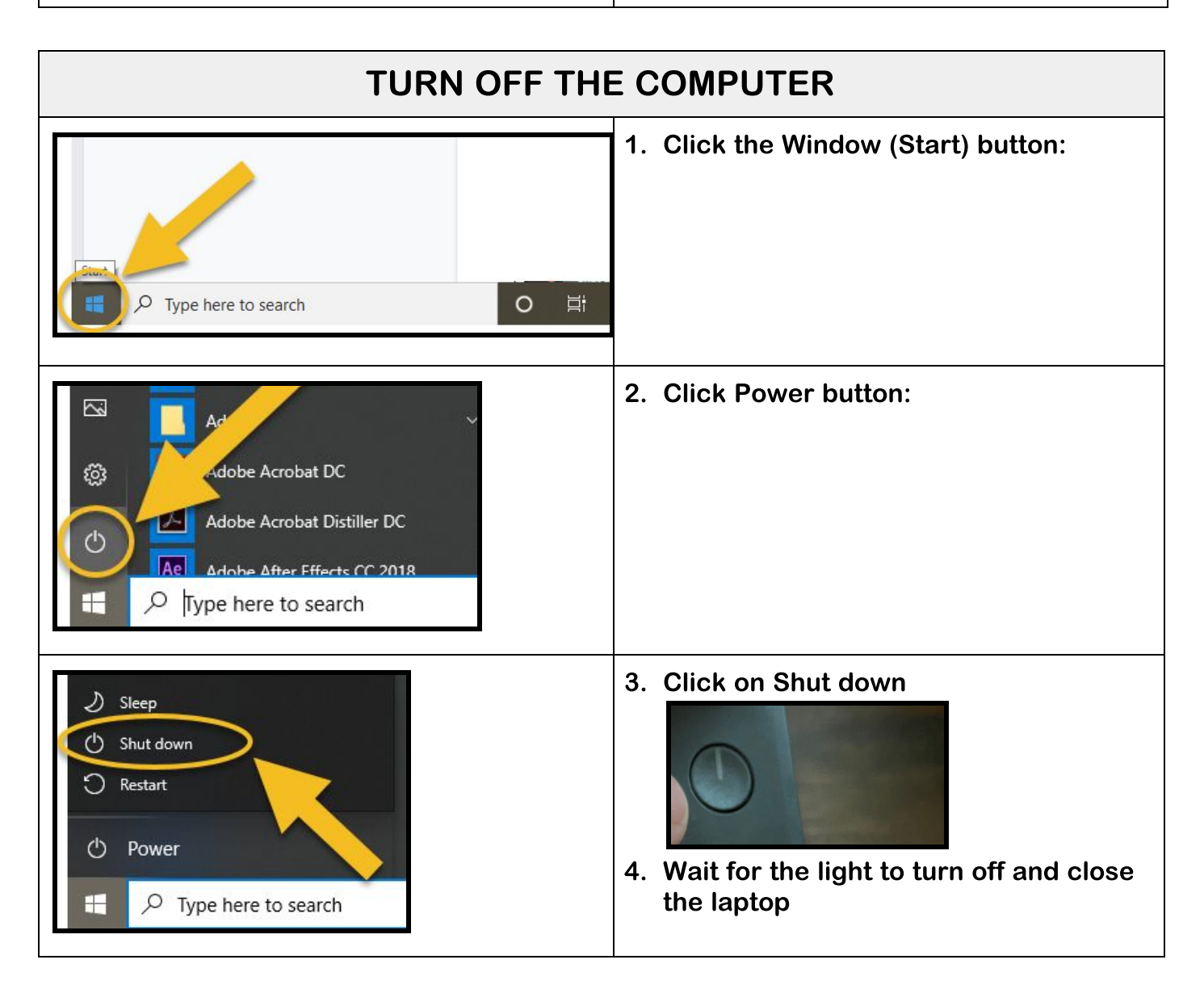

### Logging on to a Computer

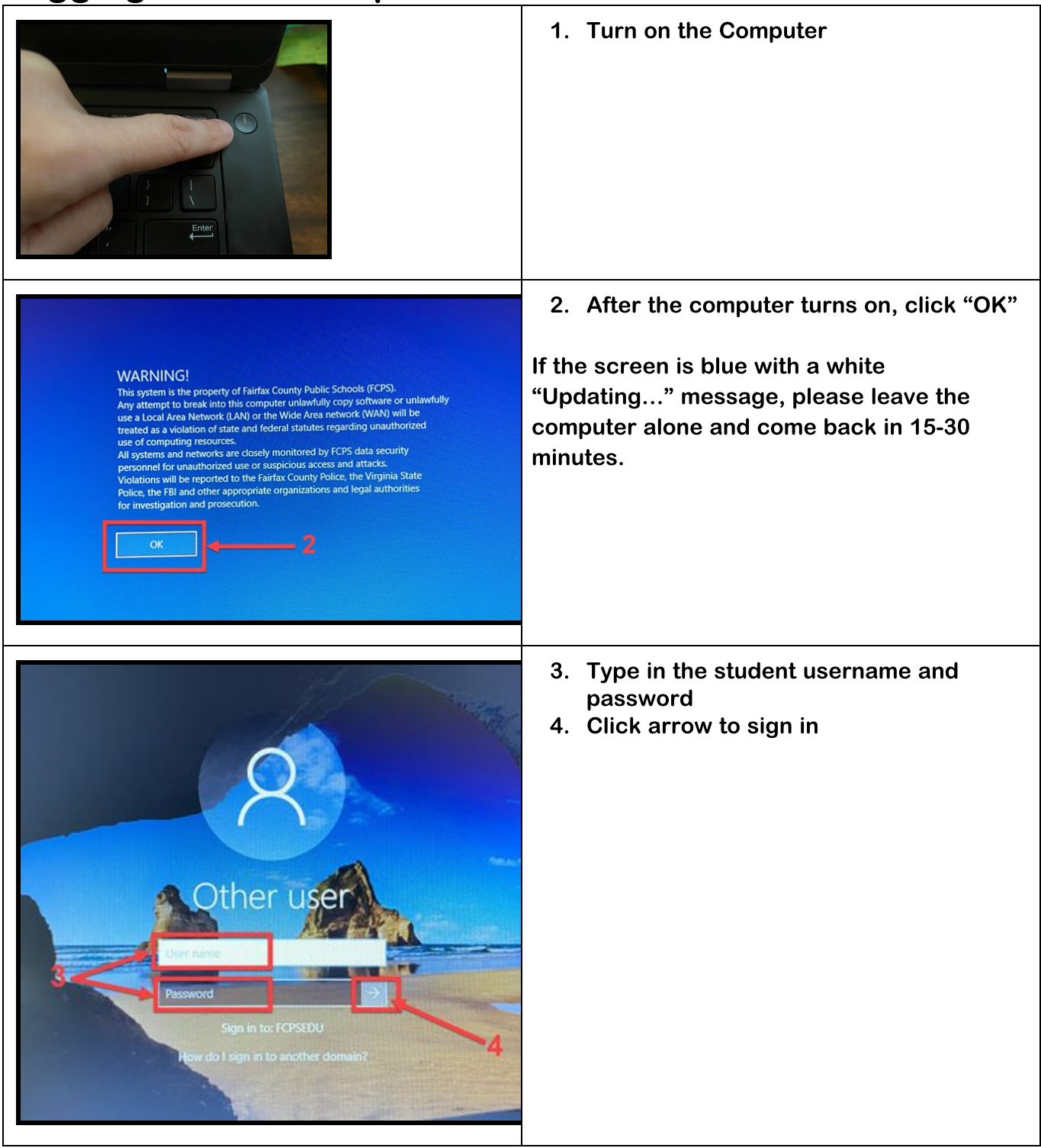

#### **Navigating Laptop Screen**

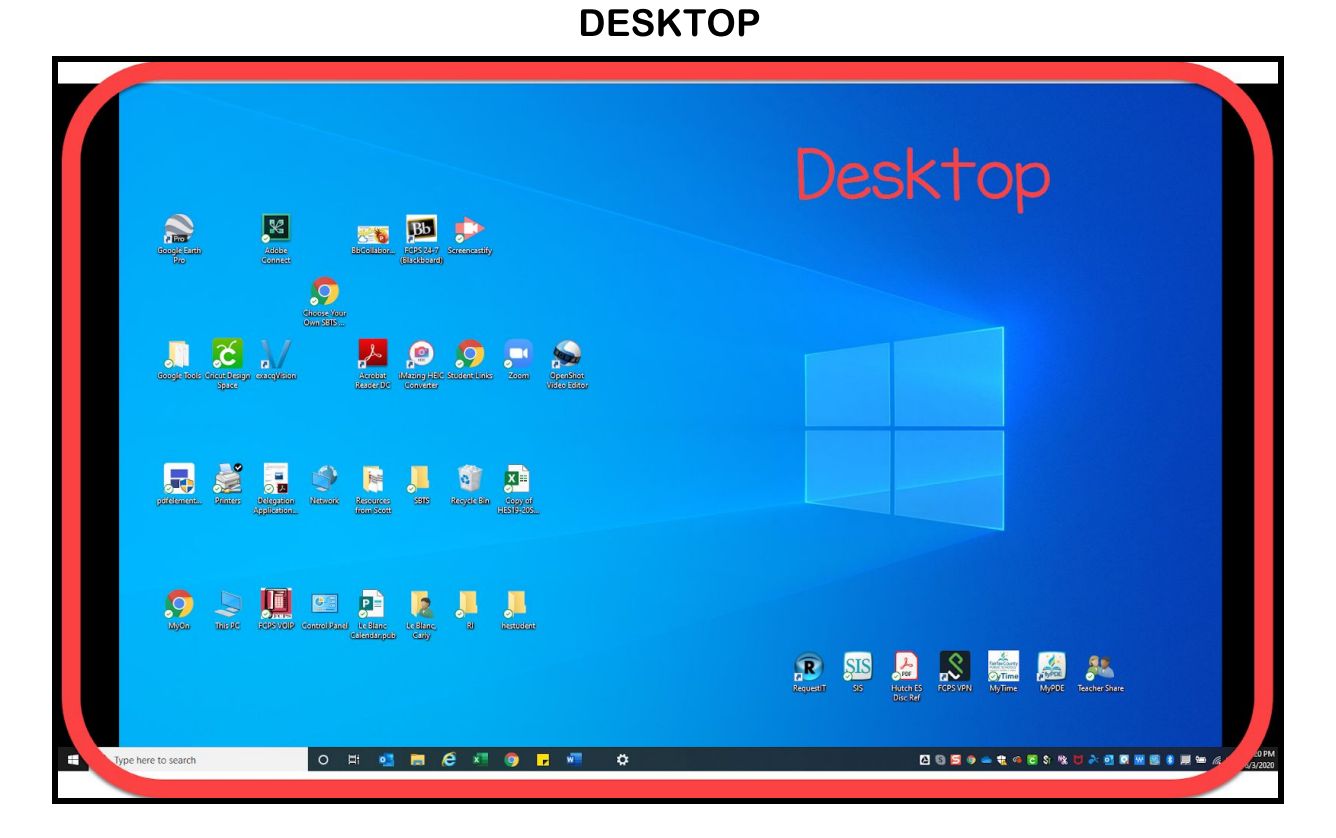

TASK BAR

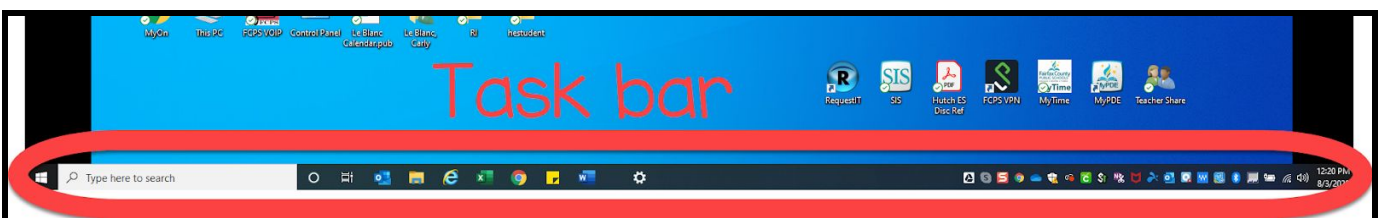

#### WINDOWS KEY / START MENU

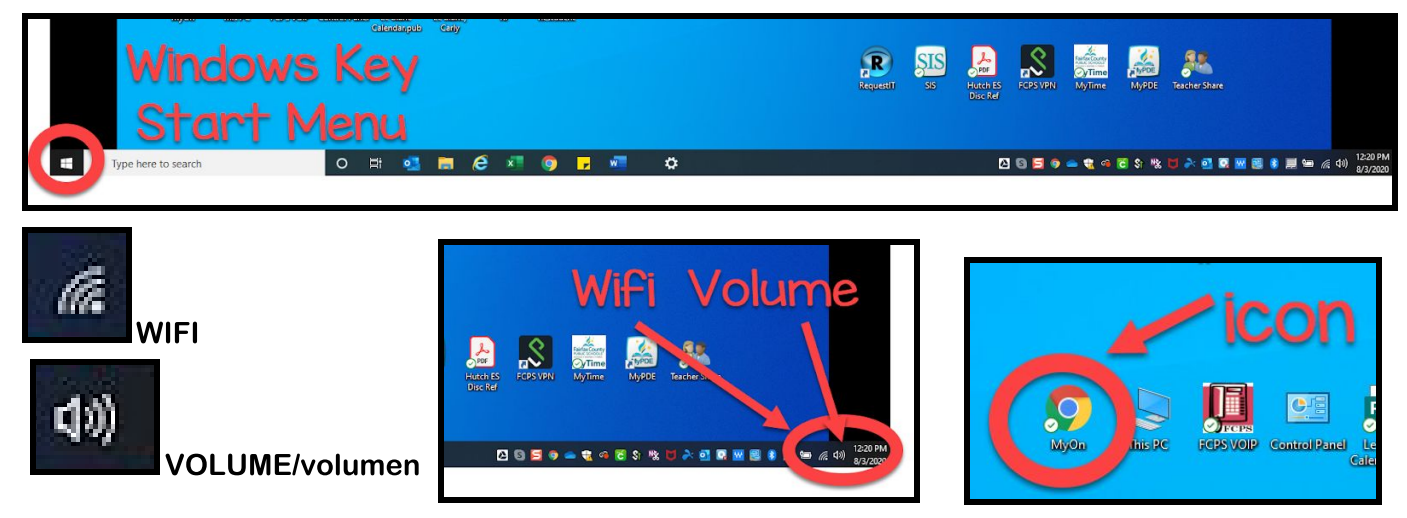

Using the Trackpad and/or Mouse

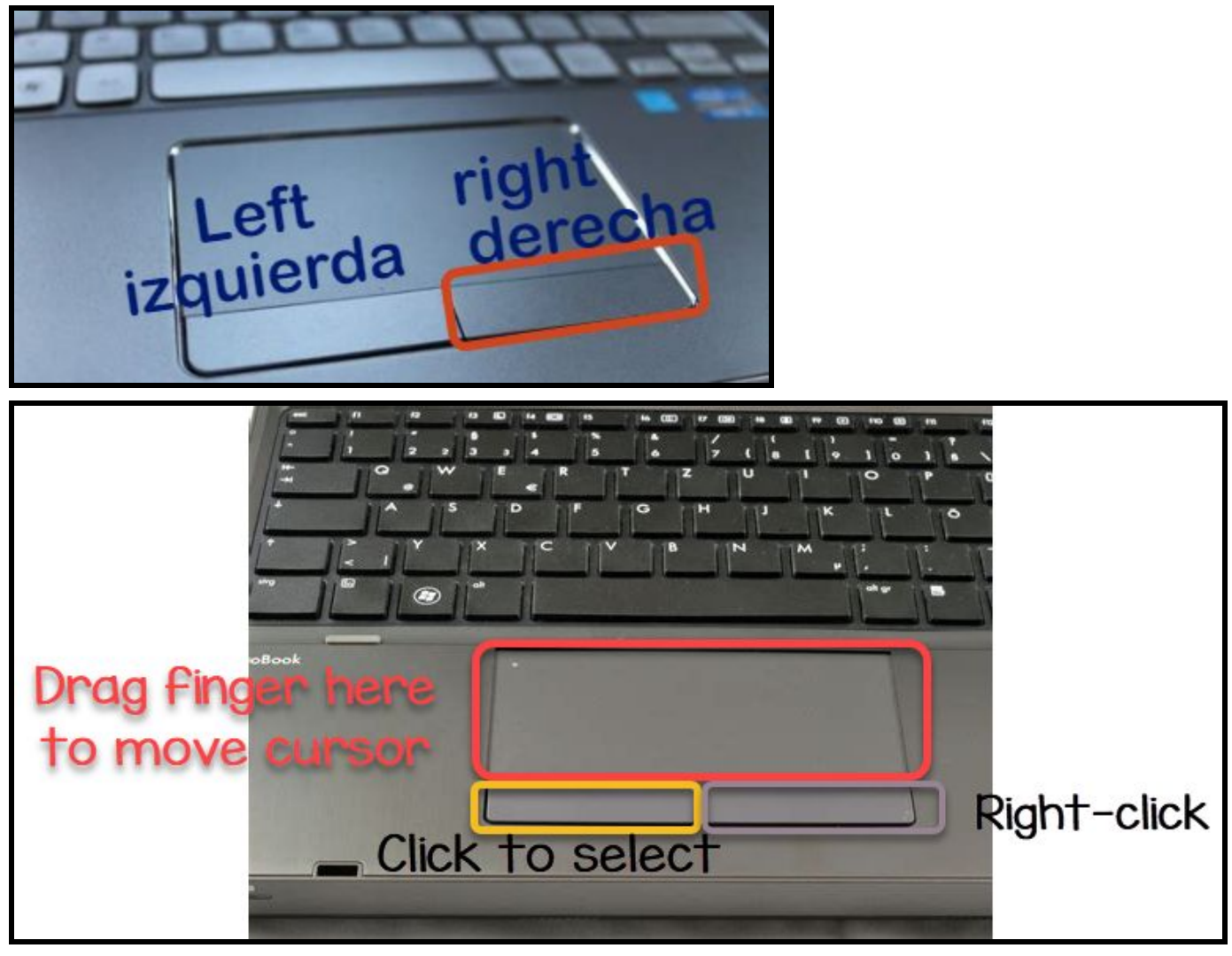

### Connecting to Wifi

To follow these steps, you will need to know the name of your WiFi service. Directions for a Mifi device from school are in the mifi case.

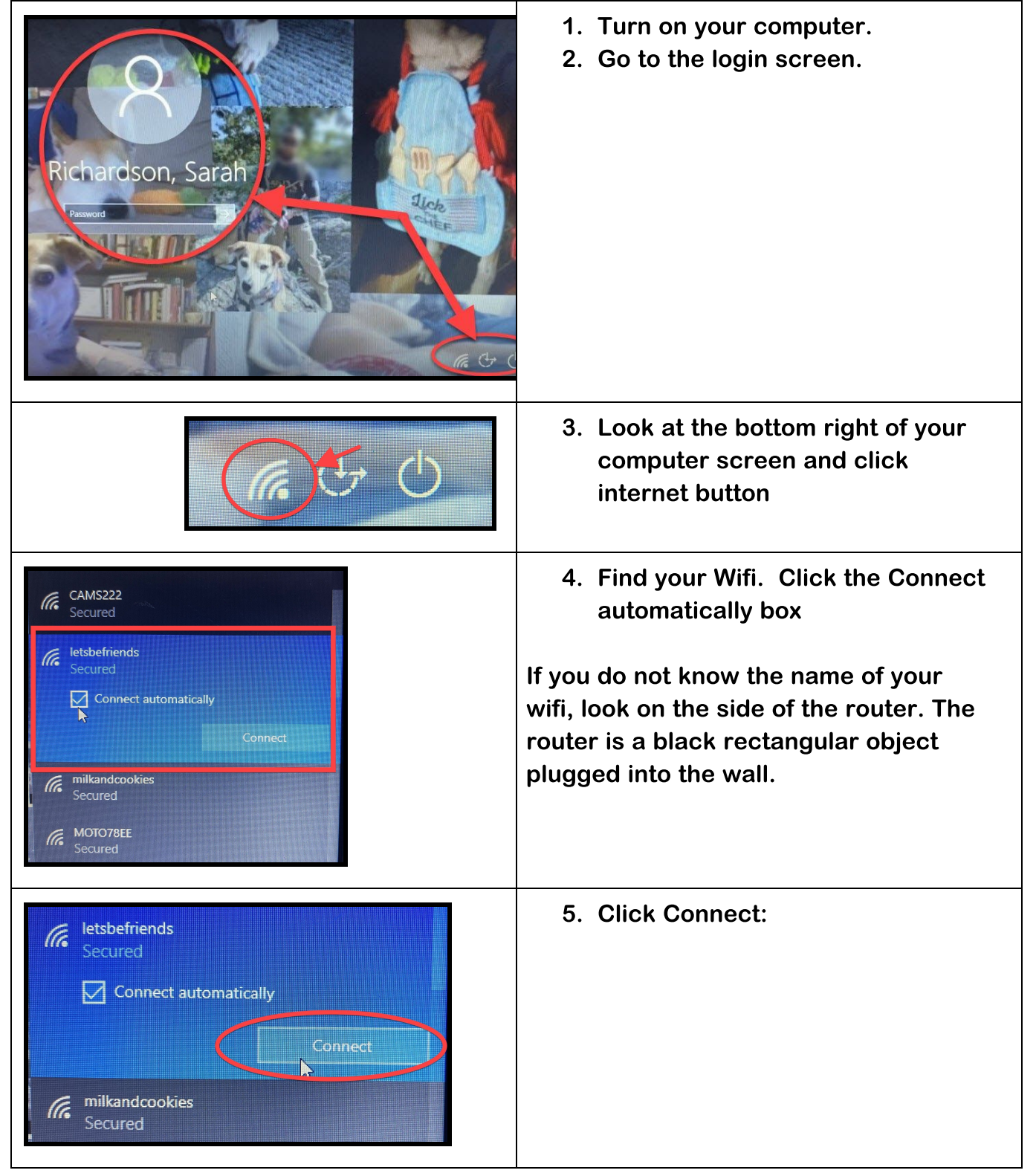

# Airplane Mode Fix

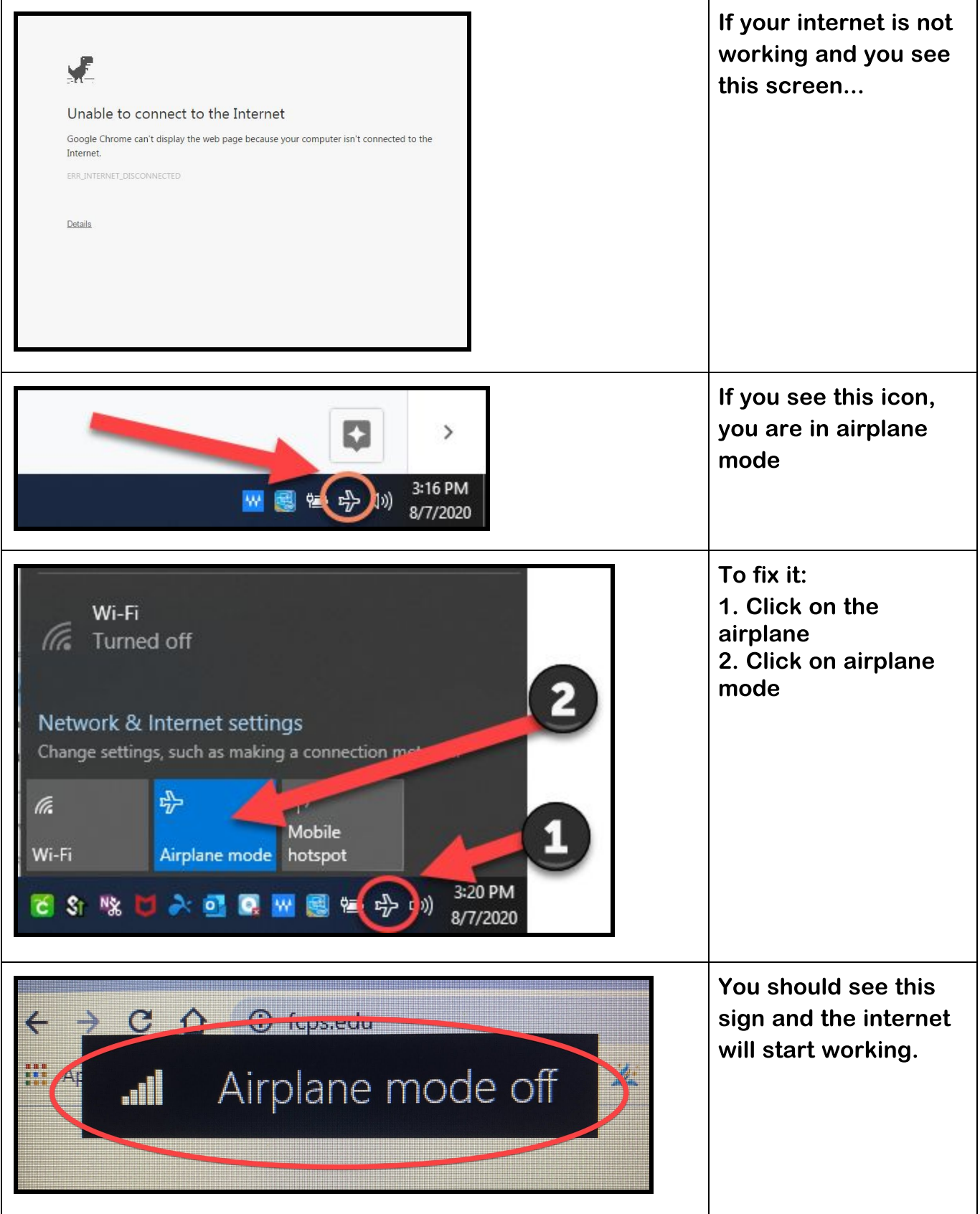

### Opening a Chrome Browser

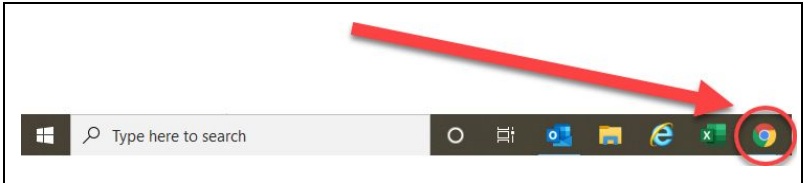

1. Look at the task bar at the bottom of the screen. Click on the chrome icon

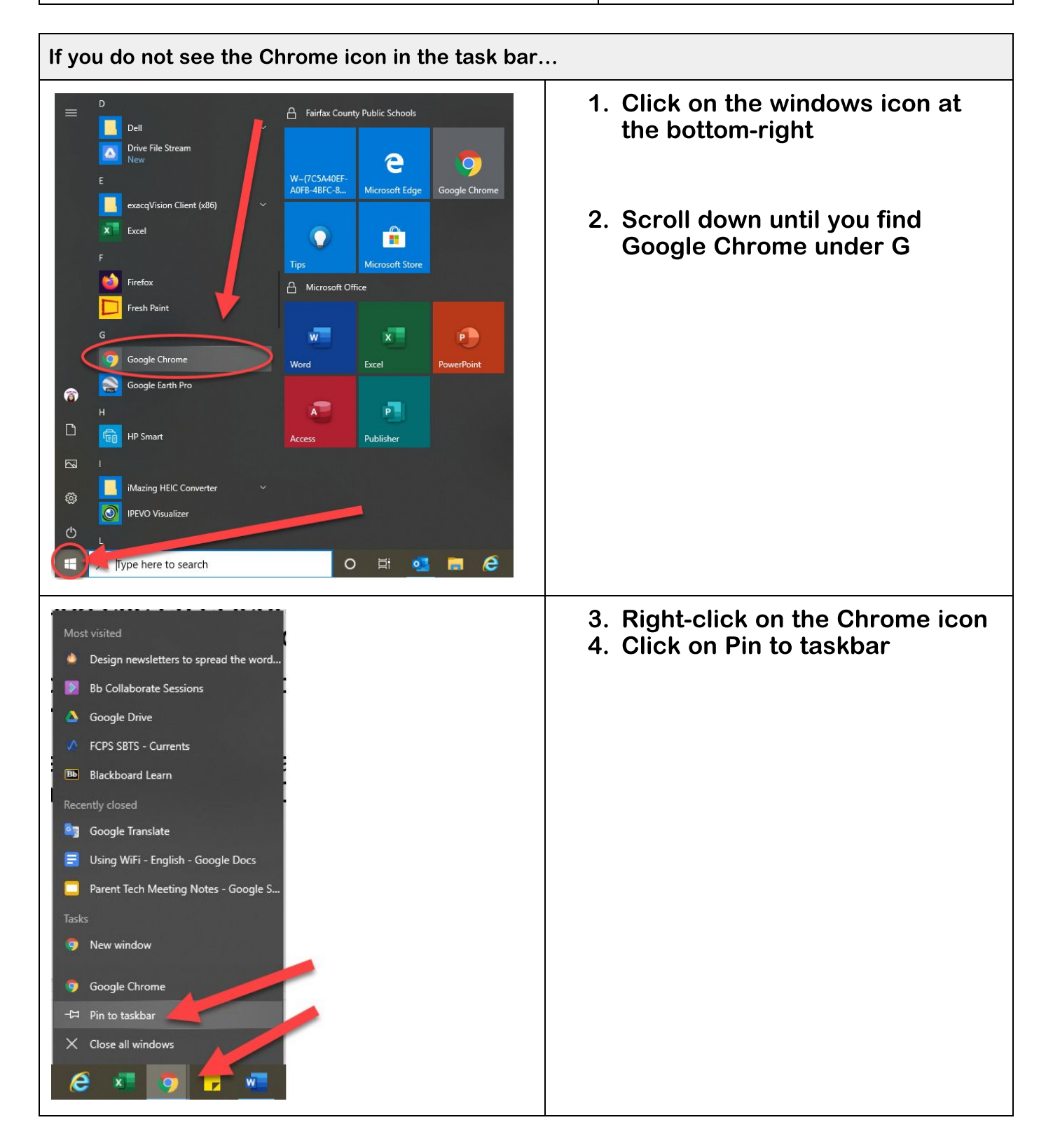

# Using the Chrome Browser

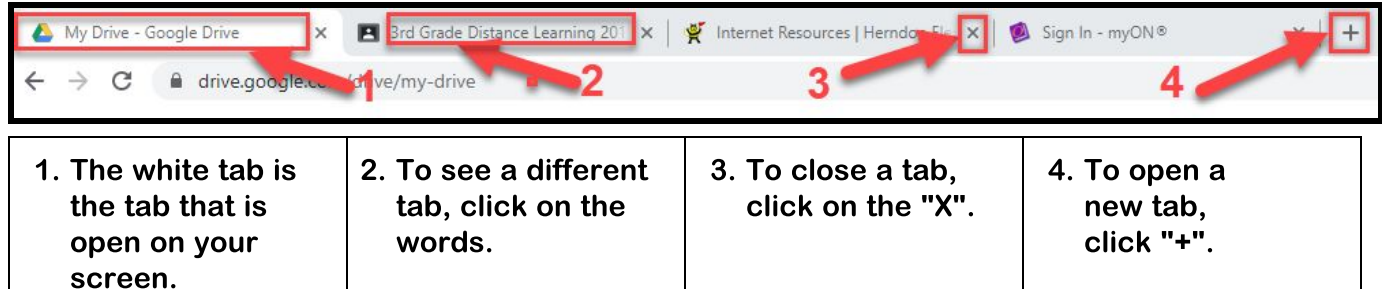

#### Move Between Screens

The teacher might ask the student to open a new link or program during the video chat. When the student clicks on the link, it will cover up the video chat with the teacher. Students need to know how to move between the screens.

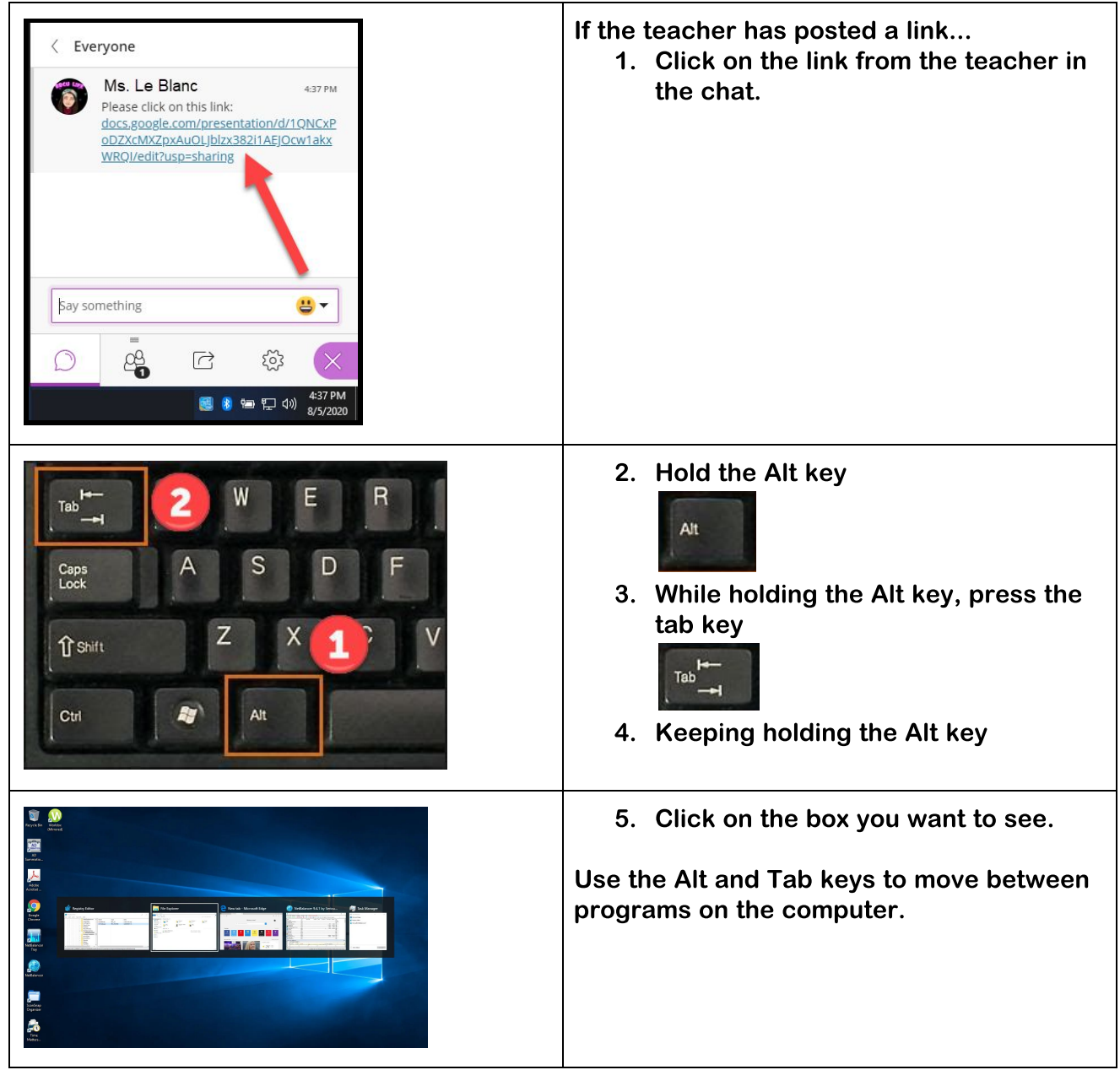

# Camera and Microphone

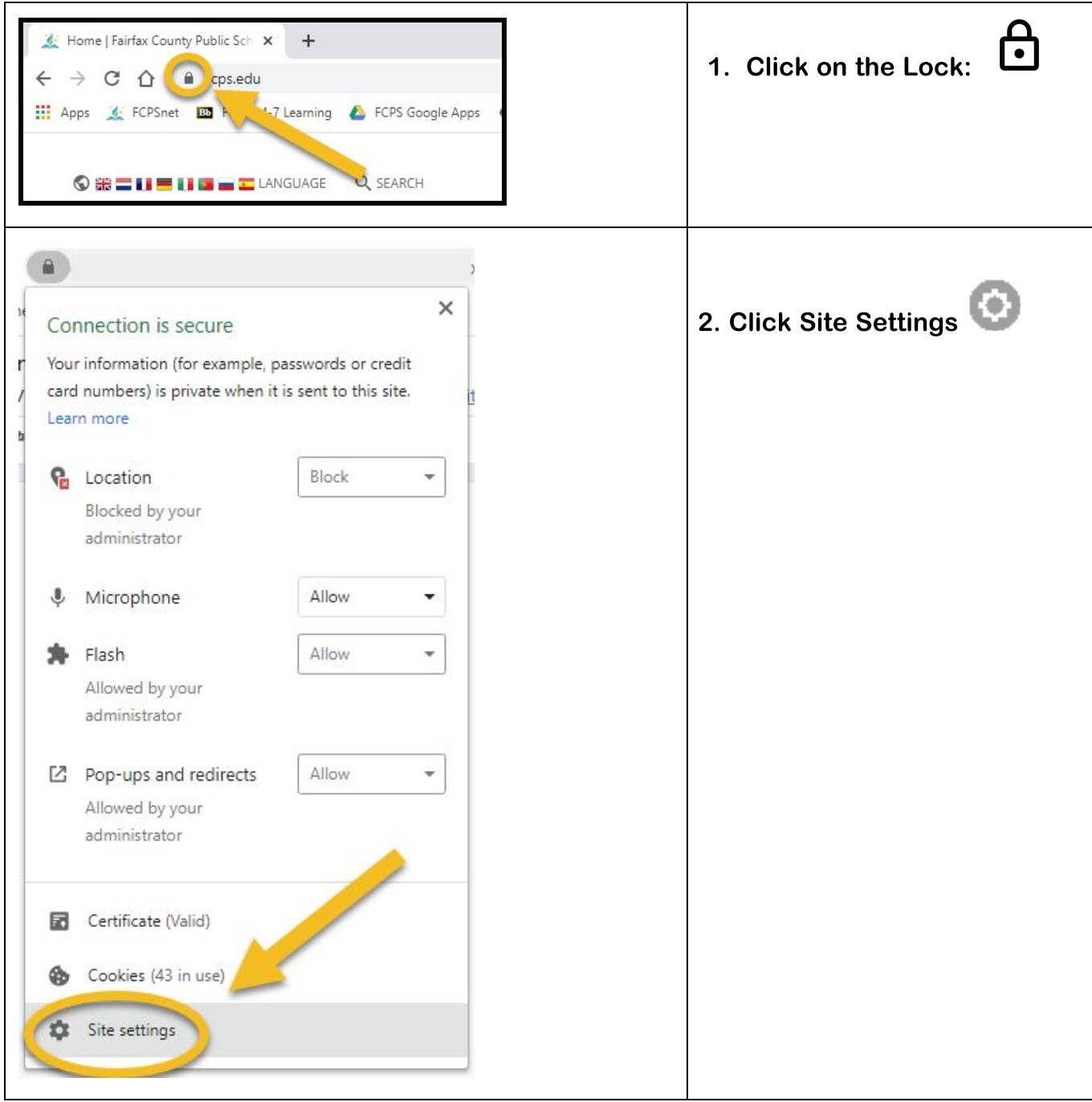

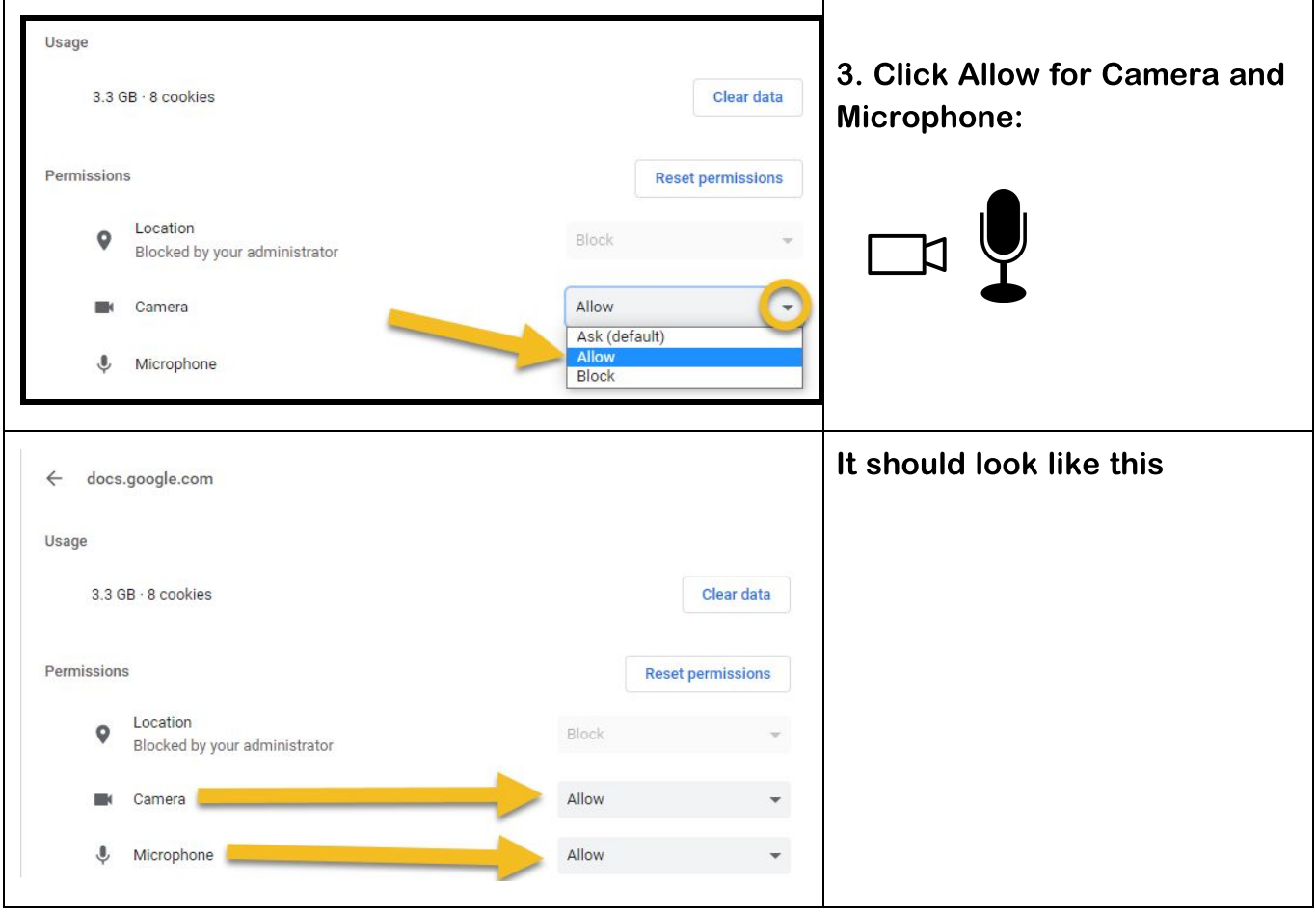

### Hutchison Website

Finding the Hutchison Website

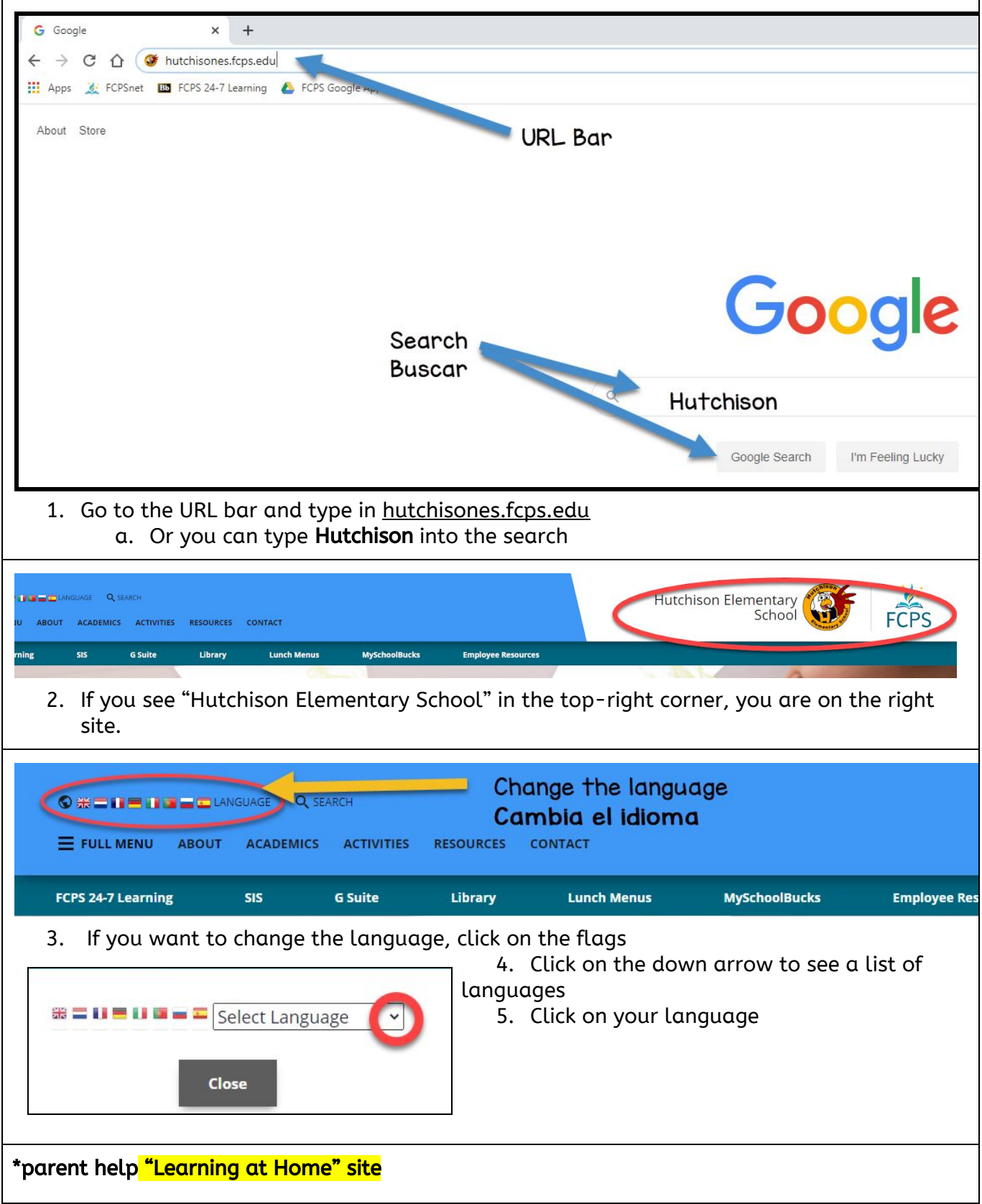

### Find student links on the next page

### Student Links

# Finding links and logins to student learning games

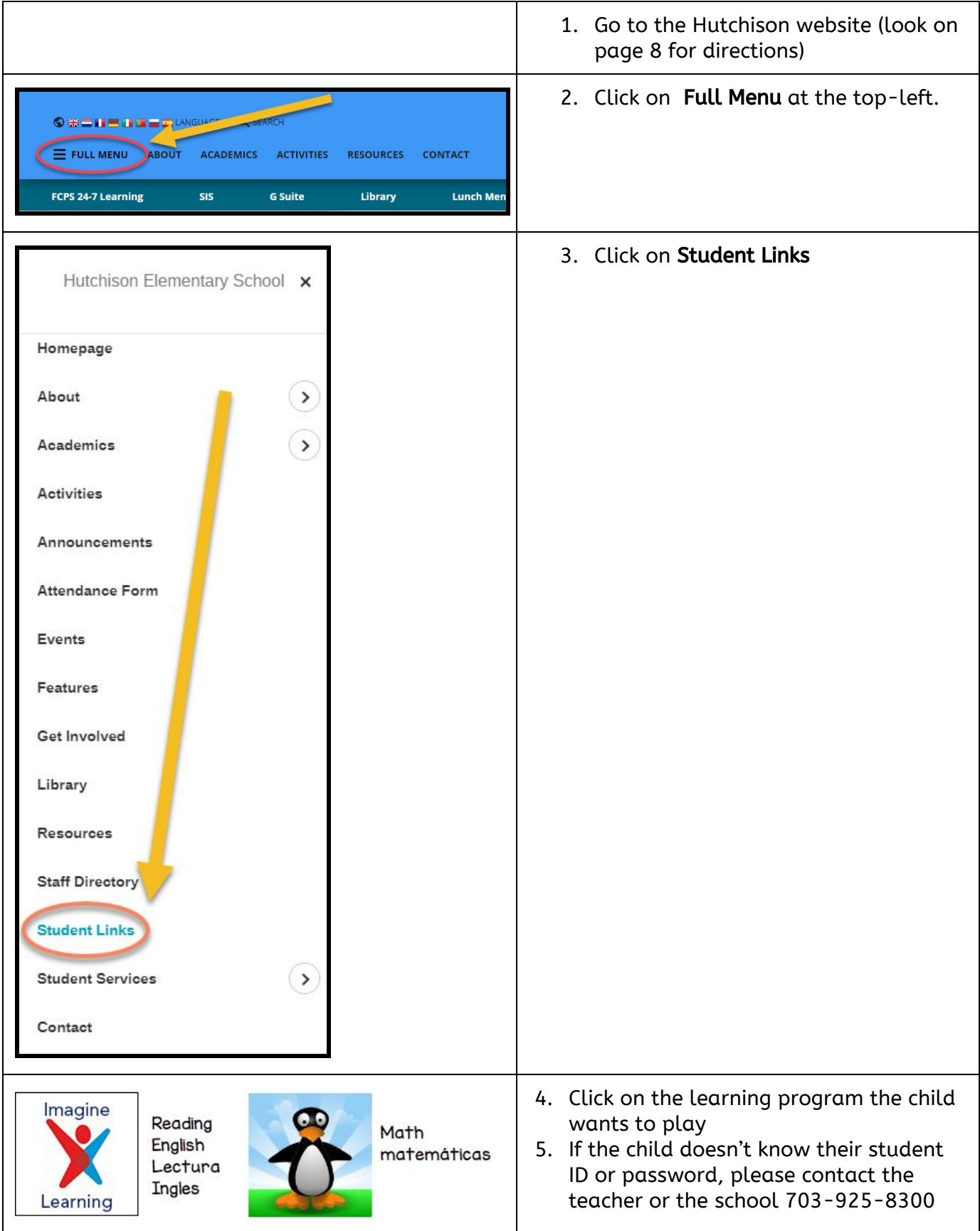

### Logging into Google Classroom

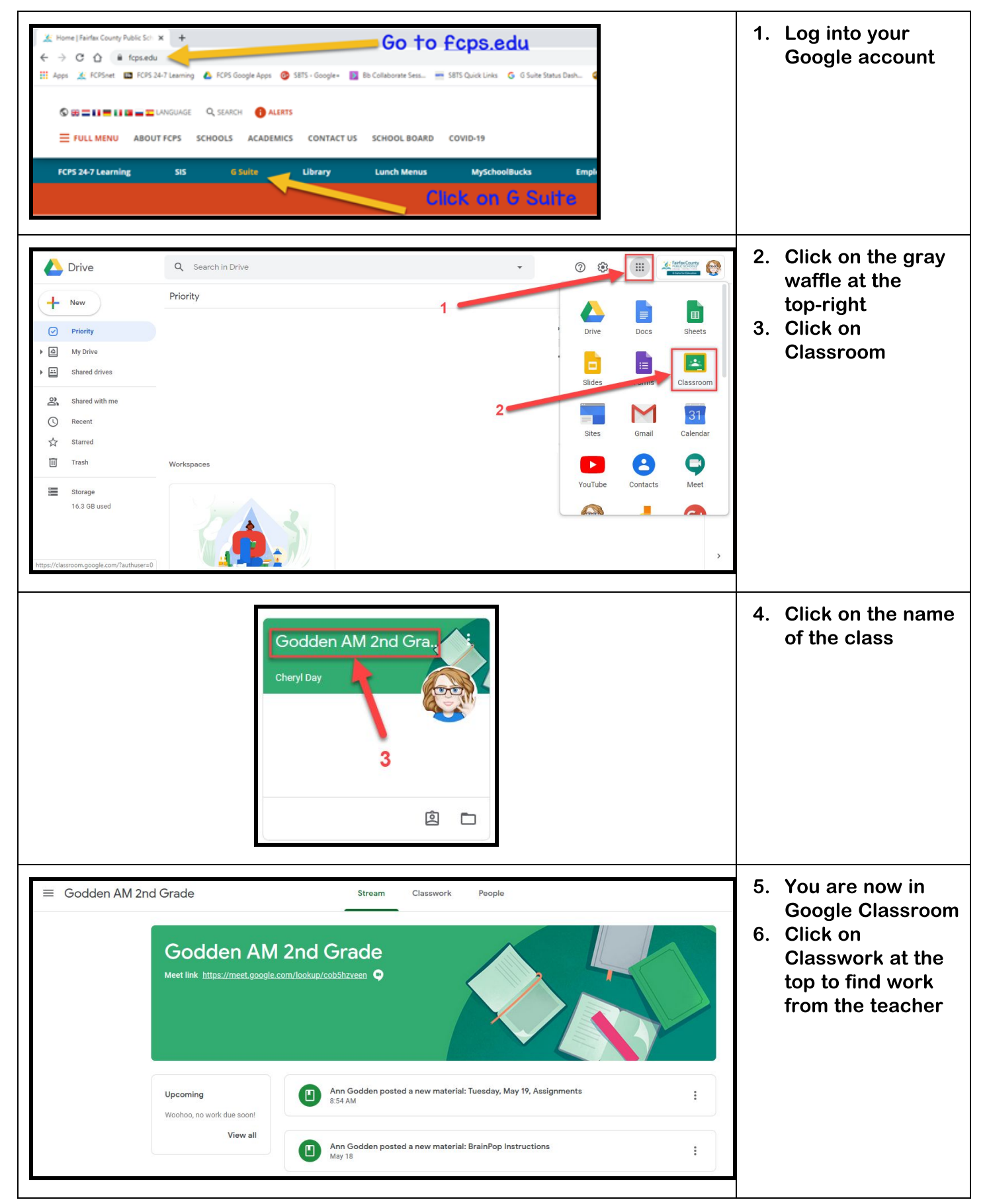

### Student Directions for Accessing Meet

Joining a Meet Session - Two Options in Google Classroom

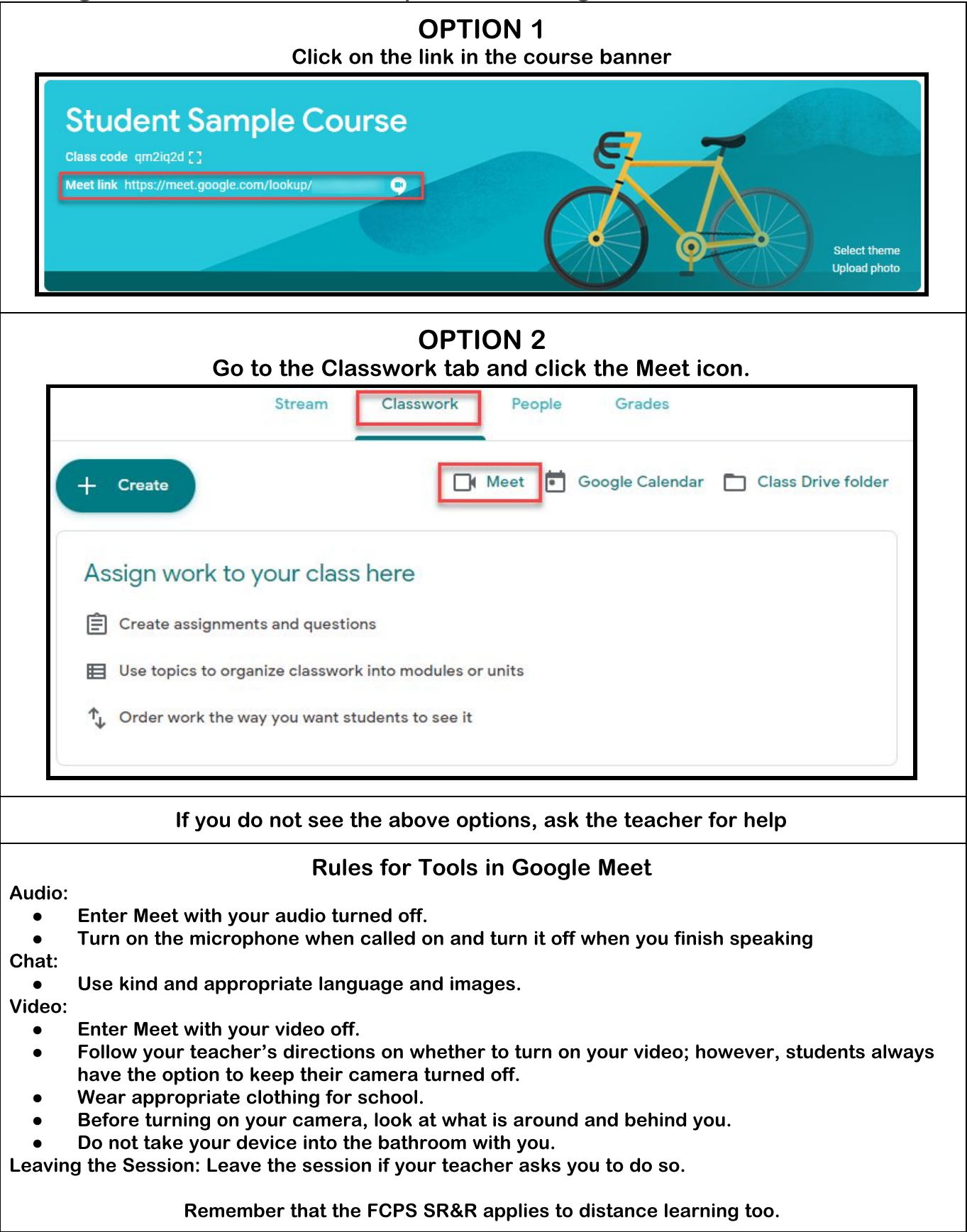

# Messaging the Teacher on Google Classroom

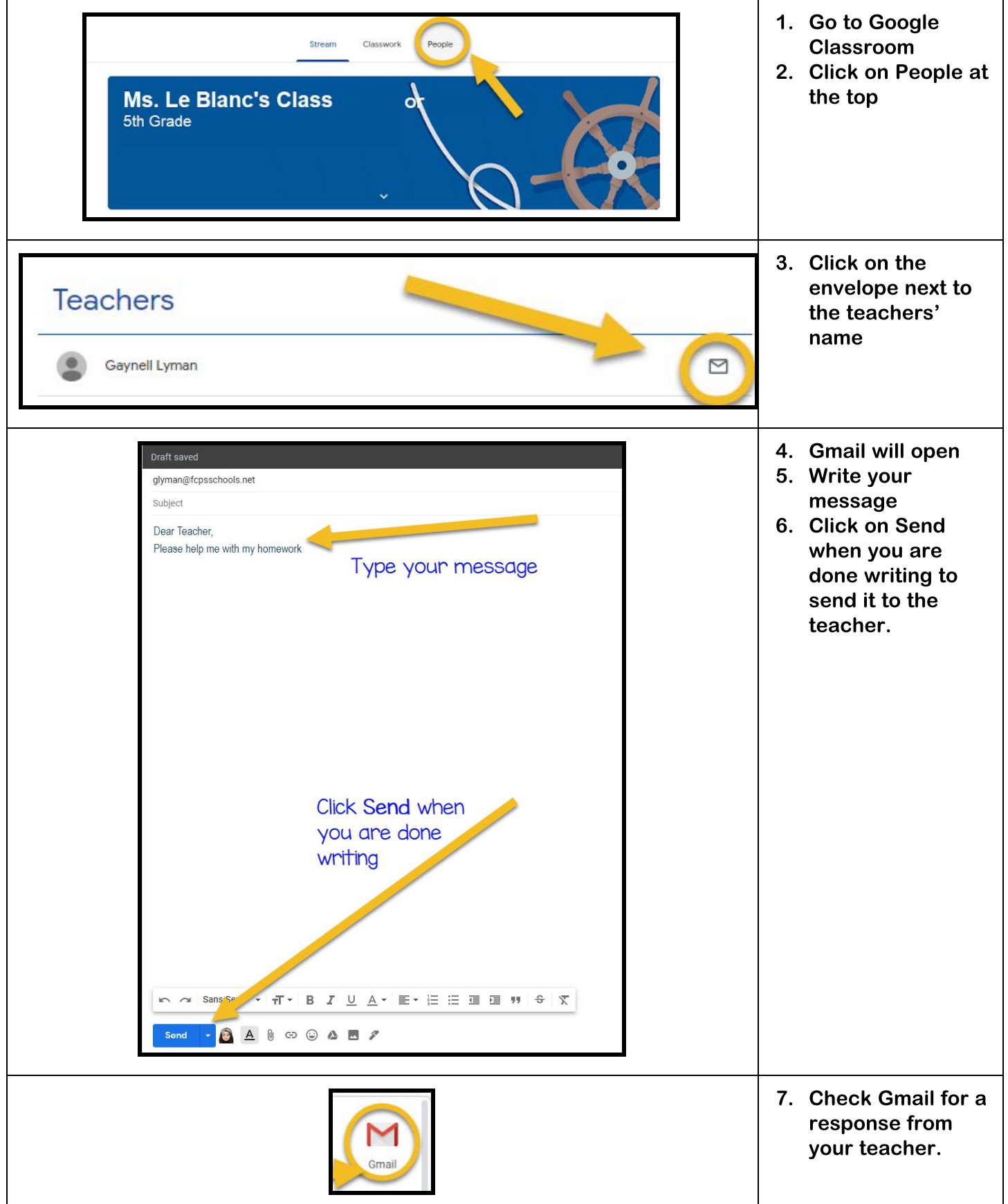

### Logging into Gmail

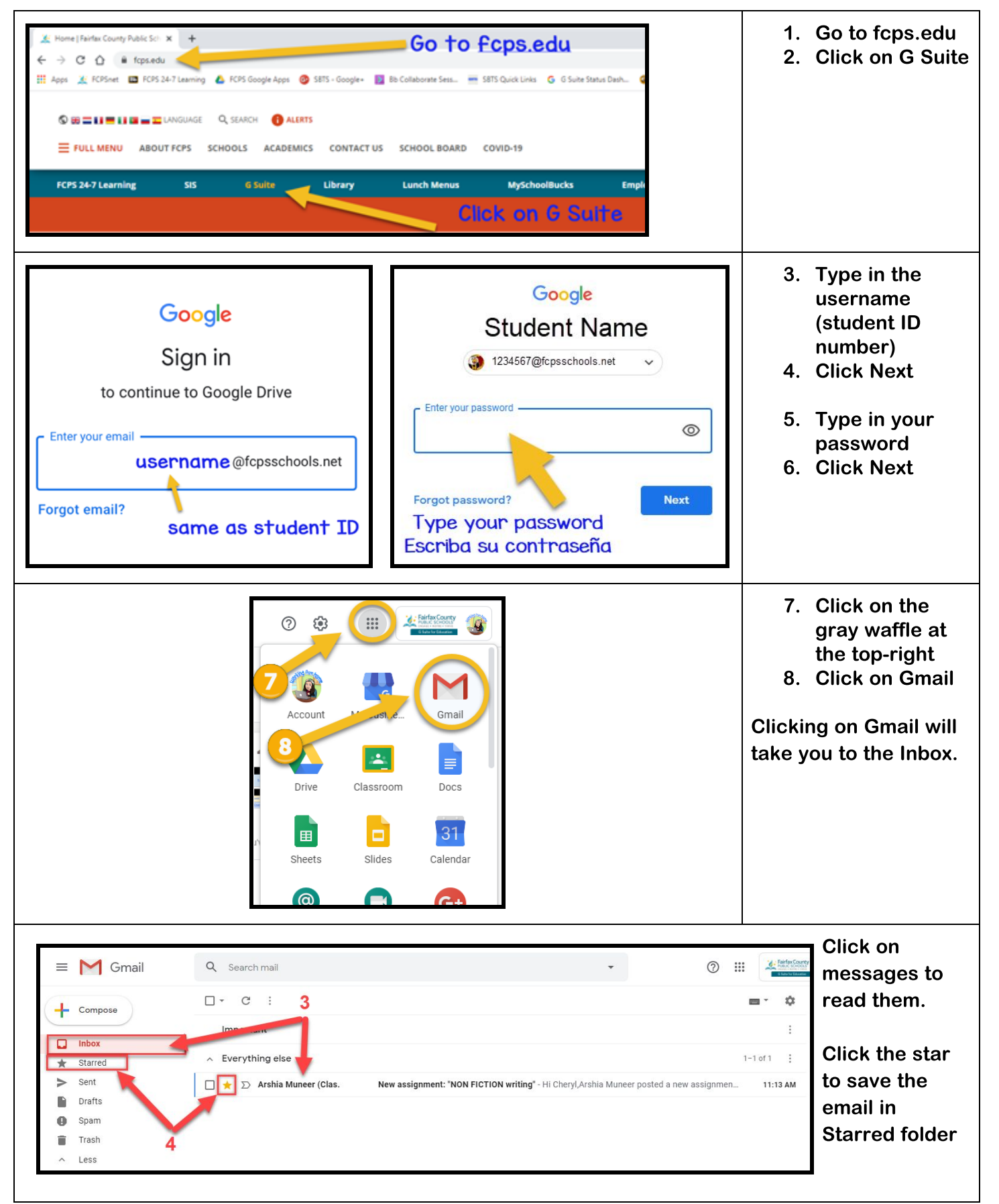

# ST Math and Imagine Programs

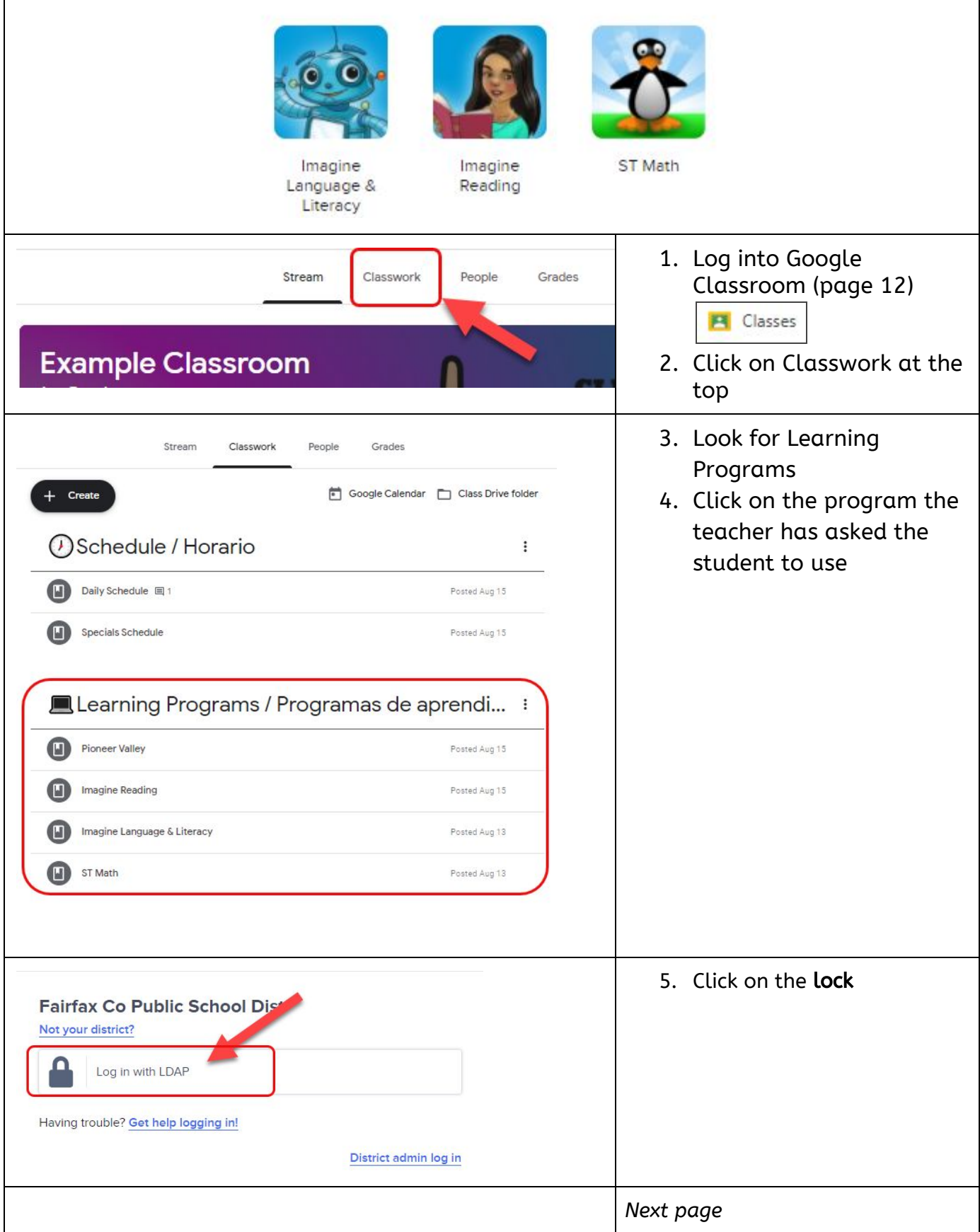

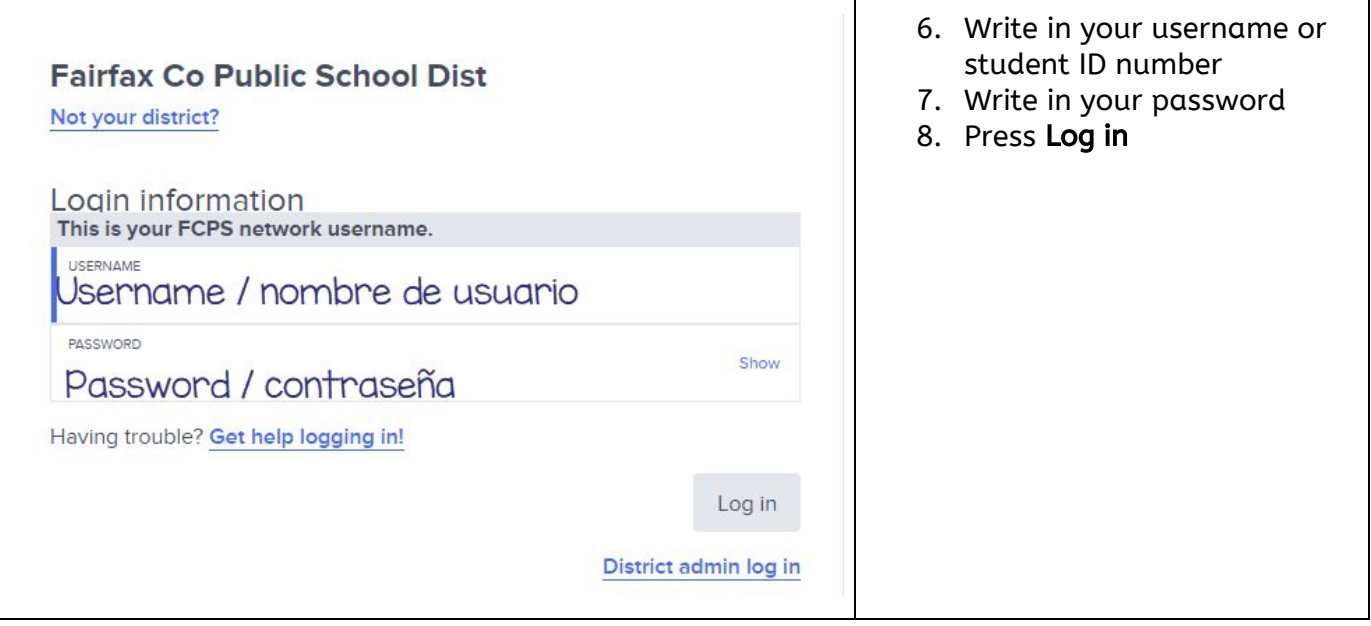

# Pioneer Valley

### Logging into Pioneer Valley: Literacy Footprints Classroom Collections

A collection of online books and reading activities to help kids improve their literacy skills.

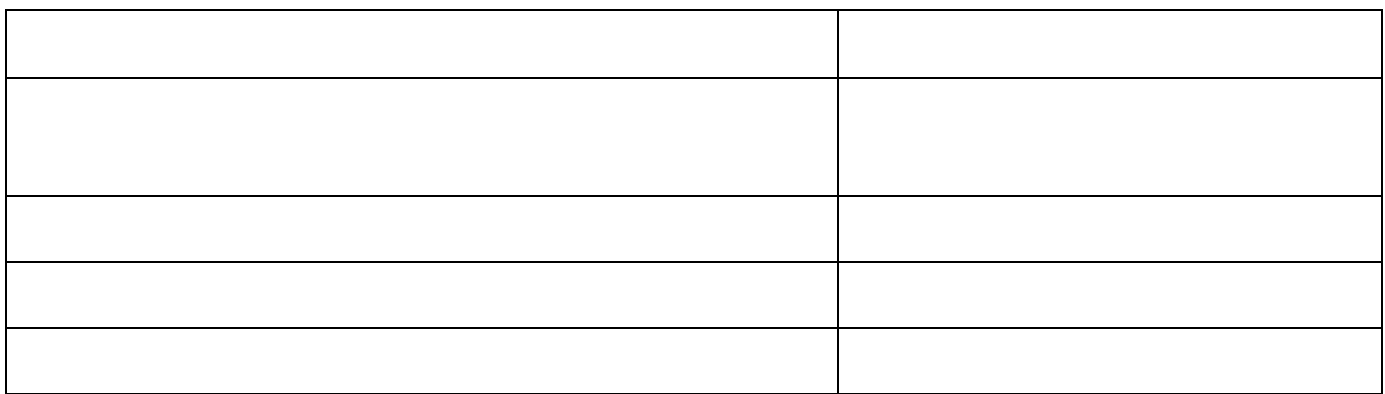

# Using Remind

### The communication platform for teachers and parents/guardians

If you did not receive an invite from your child's teachers, please call the school 703-925-8300.

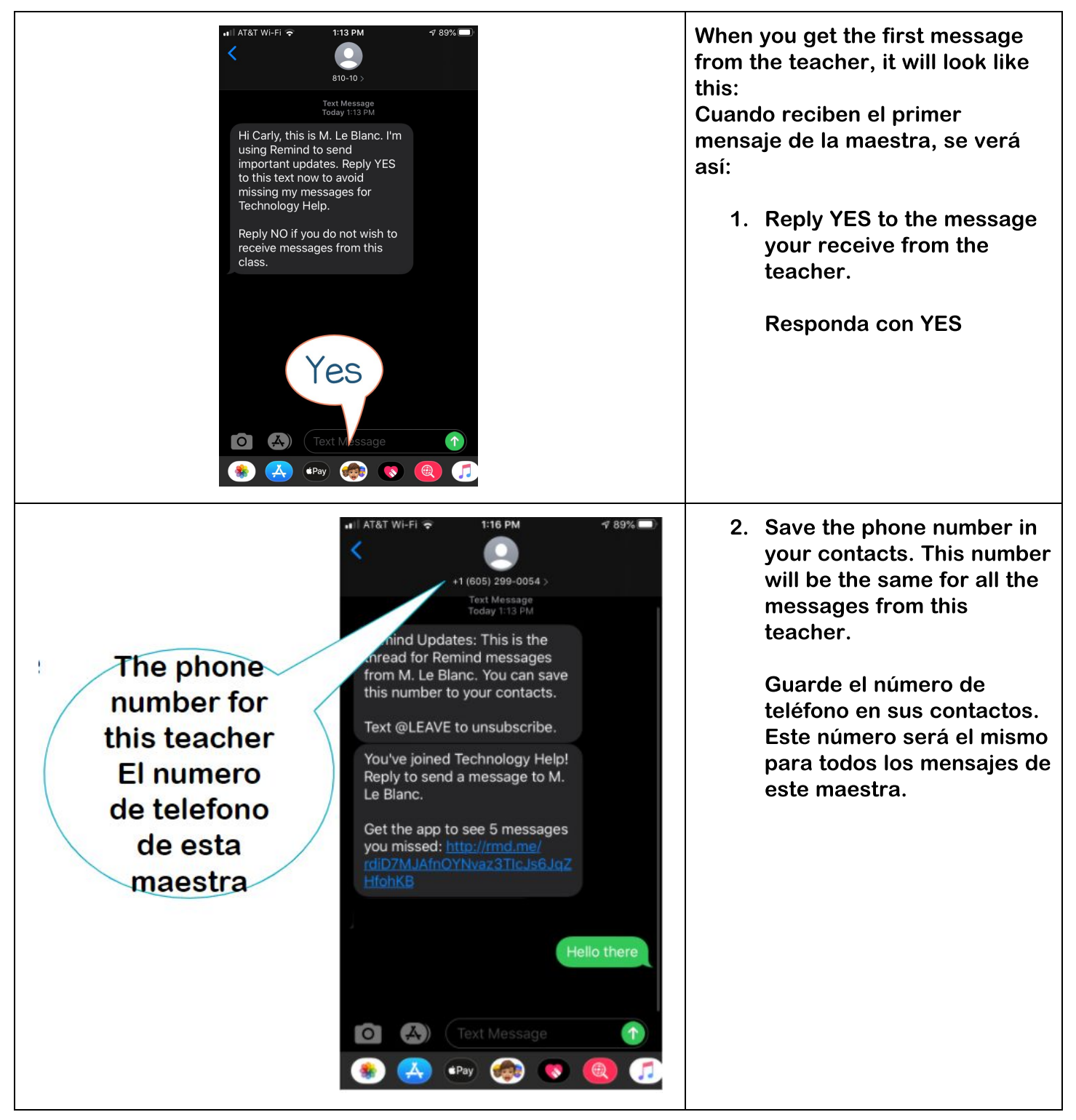

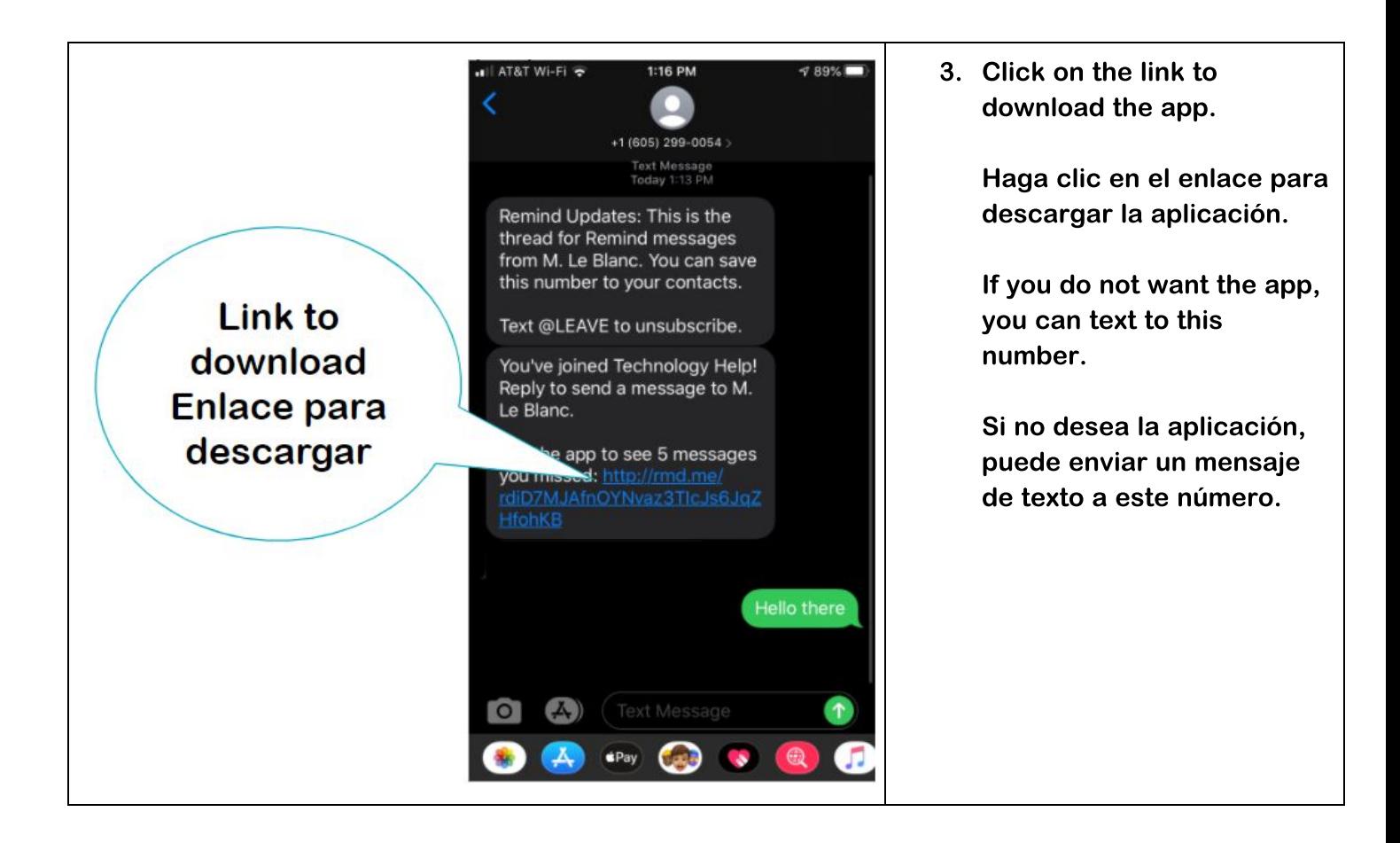

Using the Remind App / Uso de la aplicación Remind

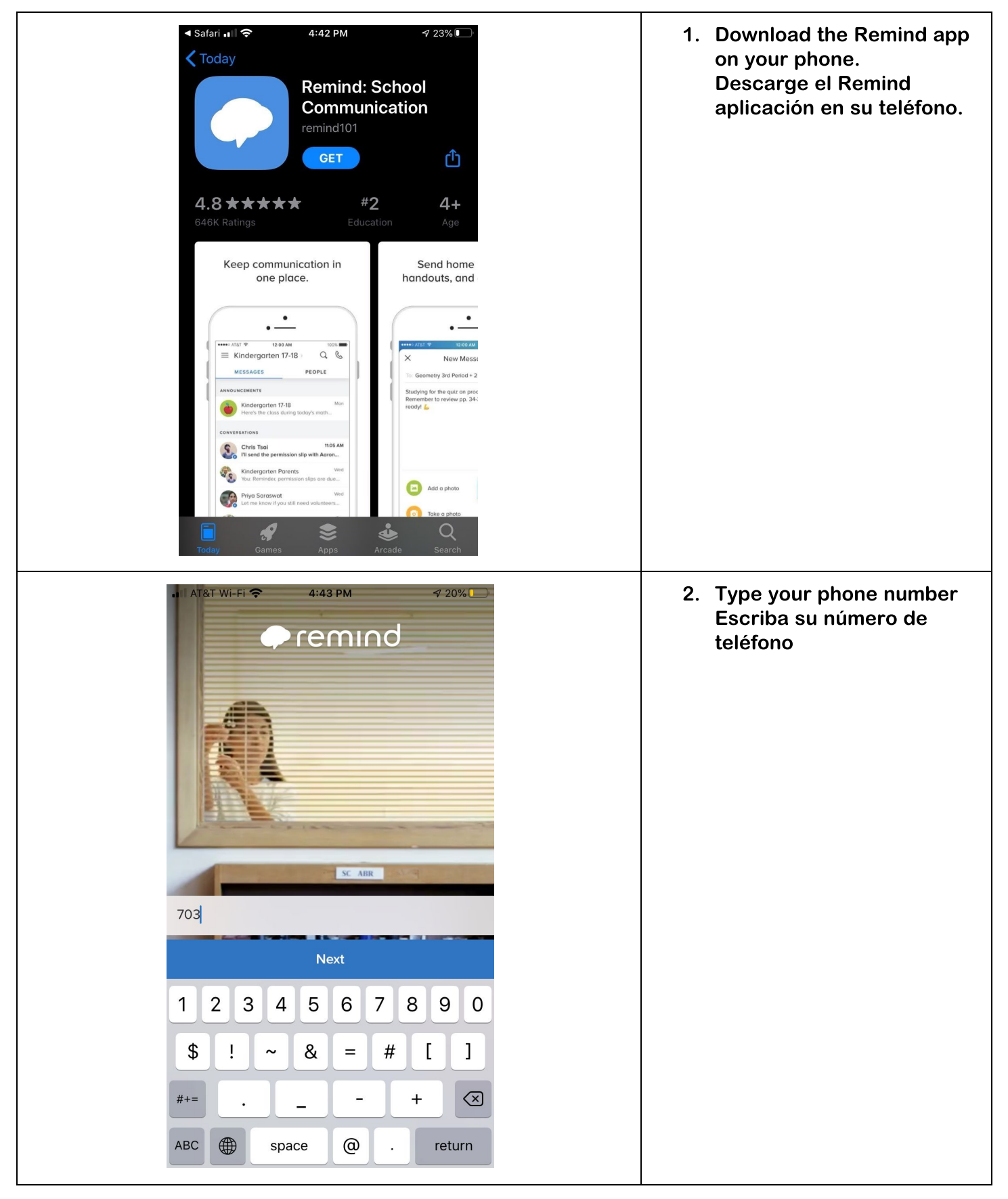

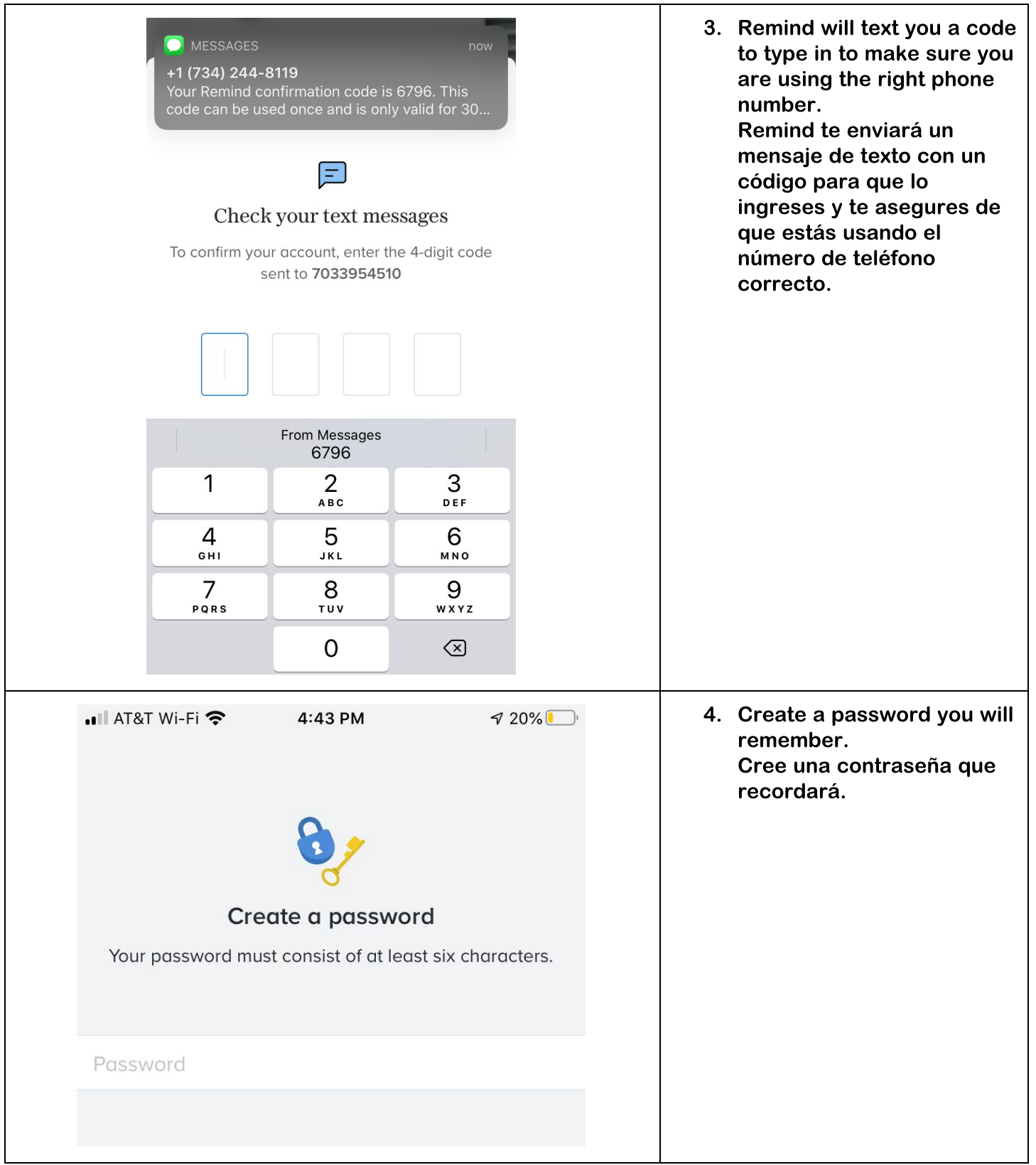

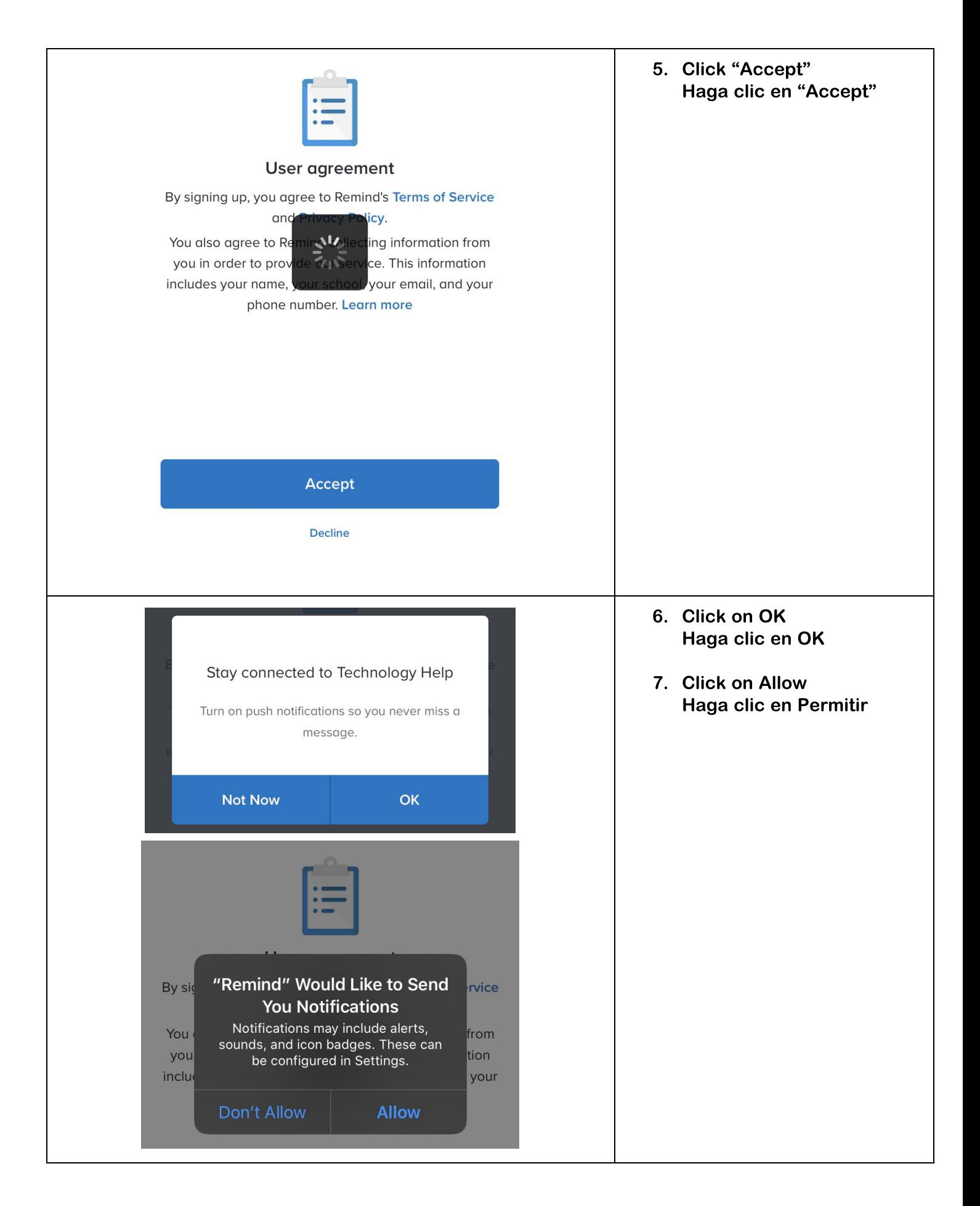

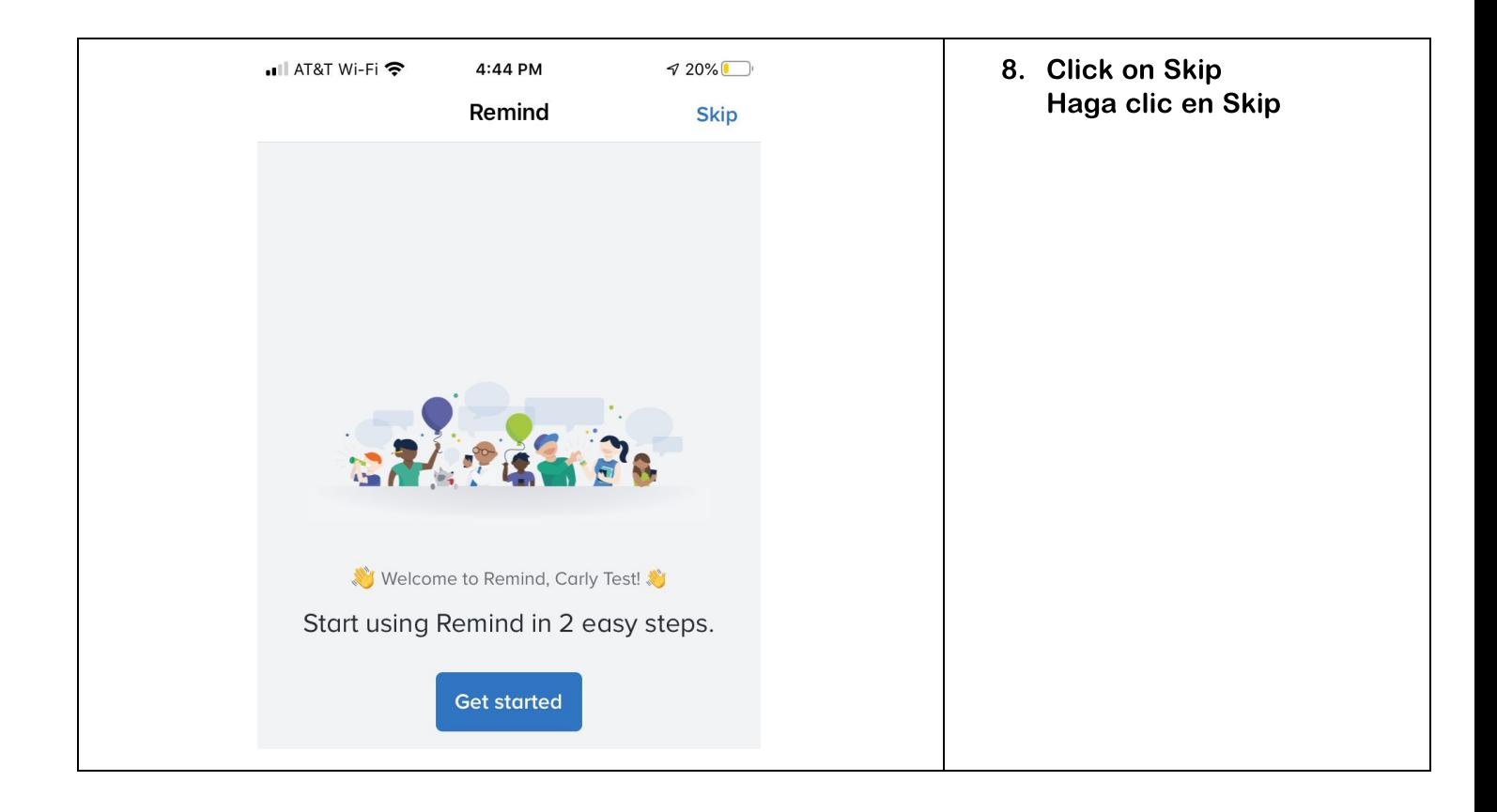